# Simulationen im Physikunterricht Algodoo und PhET Colorado - eine Übersicht **JAKOB, KLIEN** JAKOB.KLIEN@STUD.SBG.AC.AT

#### **Zusammenfassung**

Die digitale Entwicklung hat unser Leben grundlegend verändert. In allen Bereichen sind digitale Technik und Medien essenzieller Bestandteil unseres Alltags. Aus diesem Grund ist es wichtig, den Einsatz digitaler Technik im Hinblick auf Methodenvielfalt im Unterricht zu beleuchten. In diesem Beitrag soll die Nutzung digitaler Simulationen im Physikunterricht reflektiert werden. Zu Beginn wird der Einsatz von Simulationen im Physikunterricht als didaktisches Mittel aufgezeigt. Anschließend werden die zwei Simulationsprogramme "Algodoo" und "PhET Colorado" vorgestellt, ihre Vor- und Nachteile und mögliche Einsatzszenarien diskutiert.

#### **1 Allgemeines**

Die Digitalisierung und die Nutzung digitaler Medien sind in den letzten Jahren Teil des Schulalltags geworden. Was von all den Angeboten ist jedoch didaktisch sinnvoll zu verwenden, was bietet den Schülerinnen und Schülern mehr Lernmöglichkeiten und -chancen als herkömmliche analoge Zugänge? Welche Plattformen, Applikationen und digitalen Werkzeuge schaffen für Lehrende im Unterrichtsalltag Erleichterung in der Vermittlung? Das Angebot, in den MINT-Fächern Computer gestützte Lehrmethoden zu verwenden, ist groß. Vor allem der Physikunterricht lebt über viele Bereiche hinweg von der Veranschaulichung durch das Experiment. Versuchsreihen aufzubauen und Experimente durchzuführen, gehört zum Unterrichtsalltag. Hier können digitale Varianten in Form von Simulationen interessante Ergänzungen zu analogen Experimenten schaffen. In diesem Artikel soll der Frage nachgegangen werden, wie Computersimulationen sinnvoll in den Physikunterricht integriert werden können. Dazu werden Vor- und Nachteile von Simulationen besprochen und zwei unterschiedliche Arten von Simulationssoftware (Algodoo und PhET Colorado) vorgestellt.

## **1.1 Simulationen im Physikunterricht**

Bevor genauer auf die Vor- und Nachteile der Verwendung von Simulationen im Unterricht eingegangen wird, erfolgt eine kurze Beschreibung der Unterschiede von modellbildenden und modellanwendenden Simulationen und deren Einsatz im Physikunterricht.

#### **1.1.1 Modellbildende Simulationsprogramme**

Anwender:innen dieser Programme können und müssen alle erforderlichen Einstellungen und Eigenschaften ihrer Modelle selbst programmieren. Die "mathematische Formulierung des Modells" (Zang, 2012, S.6) ist die eigentliche Arbeit. Das Programm erstellt die Berechnungen im Hintergrund und bildet danach das Ergebnis laut Eingabe ab.

#### **1.1.2 Modellanwendende Simulationsprogramme**

In diesen Programmen ist die "mathematische Grundlage bereits implementiert und der Anwender erstellt seine Simulation auf dieser" (Zang, 2012, S.7). Allerdings sind hier nur die bereits programmierten Simulationen für die Lernenden zugänglich. Die Anwendung selbst ist jedoch intuitiver und Ergebnisse schneller sicht- und nachvollziehbar. Die mathematischen Kenntnisse zur Programmierung des Modells fallen in diesen Applikationen weg (Zang, 2012, S.6f).

Kircher et al. beschreiben in der von ihnen herausgegebenen Physikdidaktik bereits 2009 die unterschiedlichen pädagogischen Zielsetzungen dieser beiden Programmtypen. Bei den modellbildenden Simulationen wird von Lernenden eine "größere Verarbeitungstiefe verlangt als rein deskriptive Erklärungen" (Kircher, Girwidz & Häußler, 2009, S. 425 zit. in Zach, 2012, S. 6) dies tun. Wer eine Simulation selbst mathematisch erstellt, wird Kausalzusammenhänge besser verstehen, als wenn diese einfach gegeben sind und sie somit besser im Gedächtnis behalten. Auch sind eigenständiges Lernen und das Einbringen von Ideen mit dieser Art von Software besser möglich. (Zach, 2012, S.6) Allerdings verlangen diese Anwendungen weit mehr mathematisches Wissen, viel mehr Zeit und auch sehr zielgerichtete Vorgehensweisen von Lernenden.

In welchen Bereichen könnten nun Simulationen im Physikunterricht eingesetzt werden, welche Argumente sprechen dafür?

# **1.2 Vorteile für Lernende und Lehrende**

Wie Kircher et al. in ihrem Buch Physikdidaktische Grundlagen anführen, eignen sich Simulationen für eine Reihe von Unterrichtssituationen und -thematiken. So kann man mit ihrer Hilfe etwa "nicht sichtbare Sachverhalte visualisieren und Zusammenhänge zwischen verschiedenen Größen aufzeigen" (Wieman, 2010 zit. *in* Kircher, Girwidz, & Fischer, 2020, S. 501) Durch Simulationen sind Experimente möglich, die analog nicht durchführbar wären. So können etwa der Treibhauseffekt oder auch ein Fallschirmsprung für Lernende nachvollziehbar veranschaulicht werden. Auf die Frage, was passiert, wenn dieser oder jener Fall eintritt, kann mit Hilfe von Variablen in Simulationen schnell und anschaulich eingegangen werden. Jedes simulierte Experiment ist für Lernende auch außerhalb der Unterrichtszeit wiederholbar und kann zum Selbststudium herangezogen werden. Auch ermöglicht die Simulation die Darstellung von Sachverhalten für die in der Schule keine Geräte, Bausätze oder Versuchsmaterialien in analoger Form vorhanden sind. (Wieman, 2010 zit. *in* Kircher, Girwidz, & Fischer, 2020, S. 501)

Lehrende, die bereits mit Simulationssoftware arbeiten, beschreiben die Möglichkeiten als effektiv und unkompliziert. Diese bieten in verschiedenen Unterrichtssituationen große Vorteile. Oft sind beim analogen Experiment physikalische Vorgänge einfach schwierig zu verfolgen, sei es, weil sie zu schnell ablaufen oder die Abläufe unsichtbar sind. Schülerinnen und Schüler sind deshalb oft auf ihr Vorstellungsvermögen angewiesen. Hier bieten Simulationen und Animationen einen hilfreichen Weg, Verständnisschwierigkeiten zu verringern. (Fischer, 2012, S. 3) In der Unterrichtsgestaltung sind Simulationen für Lehrende schnell einsetzbar. Mit ihrer Hilfe können Konzepte und Vorstellungen zu physikalischen Vorgängen veranschaulicht und relativiert werden. Teamarbeit und Kooperation in der Klasse werden gefördert und durch interaktive Demonstrationen die Mitarbeit und das Interesse der Lernen-

den aktiviert. (Wieman, 2010 zit. *in* Kircher, Girwidz, & Fischer, 2020, S. 501)

Ein weiterer Vorteil, der für den Einsatz von Simulationen spricht, ist die Motivation, die von diesen Anwendungen ausgeht. Hierzu kann auf einen Beitrag der Jahrestagung der Gesellschaft der Didaktik für Chemie und Physik 2019 verwiesen werden, in welchem dieses Thema mittels einer Umfrage behandelt wurde. *"Die Datenerhebung erfolgte im Rahmen der LEIFIphysik Nutzerbefragung 2019 als anonyme Online-Befragung im Herbst 2019.[…] Auf die Frage nach der Präferenz für Experimente oder Simulationen gab die Mehrheit (58 %) der 988 Lernenden an, lieber Simulationen zum Lernen zu nutzen."* (Schlummer, Wichtrup, Meßinger-Koppelt, Heusler, & Laumann, 2020, S. 662)

Alle oben angeführten Vorteile und Lernmöglichkeiten schaffen *"zusätzliche Perspektiven für ein lebenslanges Lernen."* (Kircher, Girwidz, & Fischer, 2020, S. 520)

Es gibt auch Argumente, die gegen den Einsatz von Simulationen im Unterricht sprechen, obwohl die Vorteile doch überwiegen.

## **1.3 Herausforderungen für Lehrende und Lernende**

Der Einsatz von Simulationen macht noch keinen guten Unterricht, geben Kircher et al. in den Physikdidaktischen Grundlagen zu bedenken. Alle Lehrenden sind aufgefordert, für sinnvollen Einsatz und Einbindung im Gesamtkonzept des Physikunterrichts zu sorgen. Methodenvielfalt, der Wechsel zwischen analogen und digitalen Werkzeugen und die Simulation als Ergänzung zum echten Experiment einzusetzen, ist die didaktische Herausforderung in der Unterrichtsgestaltung für Lehrende. (Kircher, Girwidz, & Fischer, 2020, S. 502) Die Autoren betonen hier den optionalen Charakter beim Einsatz von Simulationen. Die Wahl der dem Inhalt entsprechenden Methoden und Medien, ob analog oder digital, muss stets didaktisch überlegt werden, um die Lernziele im Physikunterricht zu erreichen. Simulationen sollten deshalb nicht als alleinige Methode angewendet werden.

Einzelne Schülerinnen und Schüler sind oft sehr versiert bei digitalen Anwendungen und meist schneller im Erfassen der Gegebenheiten als dies im Unterrichtsablauf für die ganze Klasse planbar wäre. Lernende, die sich im Unterricht mit Simulationssoftware beschäftigen, werden deshalb oft kreative Ideen entwickeln, um die

Aufgabenstellungen zu umgehen, sie zu verändern, um ihre Hypothesen zu stützen oder für andere Zwecke zu benützen. Es können Schwierigkeiten bei der selbständigen Formulierung und Überprüfung von Annahmen auftreten und auf dem Weg durch die Anwendung können Schülerinnen und Schüler auch leicht das Ziel aus den Augen verlieren. Die Nutzung von Simulationssoftware muss daher gut vorbereitet und Ziele stets im Auge behalten werden. Dies ist ein Faktum, dem sich Lehrende bewusst sein müssen. Hier sind etwa Klassengrößen, Klassendynamiken und Altersstrukturen weitere Variable, um methodisch- didaktische Entscheidungen für den Einsatz von Simulationen zu treffen.

Zusammenfassend kann festgehalten werden, dass die Vorteile beim Einsatz von Simulationen überwiegen, diese jedoch vorausschauend geplant und eingesetzt werden müssen.

Im folgenden Kapitel werden zwei Simulationsplattformen vorgestellt und deren Einsatz für den Unterricht beschrieben. Die Auswahlkriterien für die Wahl der Software waren ihre einfache, intuitive Bedienbarkeit, das Angebot als Freeware, auf die Altersstruktur der 10-14- Jährigen bezogene Anwendungen und Inhalte aus dem Lehrplan. Die Software sollte jene Aspekte wie Kräfte und Energien, die analog nicht wirklich sichtbar zu machen sind, simulieren können und entdeckendes Lernen ermöglichen. Im analogen Experiment sind Gefährlichkeit, Materialintensität und Aufwand immer wieder Themen, die durch die hier angeführte Simulationssoftware umgangen werden können.

## **2 Algodoo**

Die erste, hier vorgestellte Simulationssoftware ist als Freeware im Netz unter dem Namen Algodoo zu finden. In der Analyse wird auf folgende Bereiche eingegangen:

- Woher kommt Algodoo?
- Was ist Algodoo?
- Was kann mit Algodoo gemacht werden?
- Was sind die Vor- und Nachteile von Algodoo und wie kann es in den Unterricht implementiert werden?

## **2.1 Woher kommt Algodoo?**

Algodoo hat sich aus der Vorgängerversion des Programms Phun entwickelt. Phun wurde im Rahmen der Diplomarbeit von Emil Ernerfeldt an der Universität in Umeå, Schweden programmiert.

2007 wurde die Beta- Version von Phun veröffentlicht und im folgenden Jahr ständig weiterentwickelt. 2008 übernahm die Firma Algoryx Simulation AB das Programm und änderte den Namen auf Algodoo. Ernerfeldt arbeitet seit dem Verkauf des Programms bei Algoryx als Entwickler in diesem Unternehmen. (Zang, 2012, S. 9).

# **2.2 Was ist Algodoo?**

Algodoo besteht aus einem virtuellen zweidimensionalen Baukastensystem zur Erzeugung von Simulationen. Seine Stärken liegen in Simulationen aus dem Bereich der Mechanik. Es können mithilfe der Werkzeuge und Funktionen Szenen erstellt werden, die zum Beispiel die Auswirkungen von Kräften und Energien darstellen. Freier Fall, waagrechter Wurf oder die Visualisierung von Kraftvektoren und vieles mehr sind möglich.

Das Programm ist leicht zu bedienen und eignet sich deshalb gut auch für jüngere Lernende. Schon mit ein paar Klicks können einfache Zusammenhänge sichtbar gemacht werden. Zeichenwerkzeuge ermöglichen es, geometrische Körper herzustellen und diese zum Beispiel mit drehbaren Achsen, Federn und Seilen zu verbinden. So entstehen beispielsweise schnell einfache Fahrzeuge.

Der Vorteil für die Schule ist die Benutzerfreundlichkeit und der leichte Zugang für die Lernenden. Es besteht von Beginn an die Möglichkeit, frei zu experimentieren, ohne zuerst langwierig das Programm erklärt bekommen zu müssen. Die Werkzeuge und Anwendungen können während des Tuns entdeckt werden.

Aber nicht nur einfache, für junge Kinder entwickelte Anwendungsmöglichkeiten besitzt dieses Programm, sondern auch viel komplexere Funktionen sind hinterlegt, die es im Unterricht mit der Oberstufe gut nutzbar machen. (Zang, 2012, S. 8f) Aufgrund der großen Bandbreite an Nutzungsmöglichkeiten verbindet dieses Simulationsprogramm sowohl modellbildende als auch modellanwendende Aspekte.

Im folgenden Abschnitt werden Werkzeuge und Funktionen von Algodoo kurz erläutert. Eine detailliertere Beschreibung würde den Inhalt dieses Essays jedoch übersteigen. Es werden beispielhaft einige Szenen aus den Teilbereichen der Physik angeführt, um die Möglichkeiten des Programms zu veranschaulichen.

## **2.3 Welche Inhalte aus dem Physikbereich können mit Algodoo simuliert werden?**

Der App-Icon wird mit einem Doppelklick gestartet. Im ersten Fenster sind sechs Taskleisten an den Rändern platziert, die die Bedienungselemente enthalten. Algodoo bietet eine gute Auswahl an allgemeinen Werkzeugen. Dazu zählen: Rechteck-, Kreis-, Pinsel-, Polygon-, Lösch-, Verschiebe-, Zieh-, Dreh-, Schneide- und Skalierungswerkzeuge. (Zang, 2012, S. 14ff.)

Alle einfachen geometrischen Körper können im Werkzeugmenü ausgewählt und mit der rechten Maustaste am Feld platziert werden, um die gewünschten Szenen zu erstellen. Die erstellten Objekte werden in einem übersichtlichen "Materialmenü" angepasst. Dichte, Masse, Reibung, Stoßelastizität, aber auch das Material wird selbst gewählt: z.B. Glas, Gold Gummi, Eis, Holz etc. Die in Algodoo erstellten Objekte können mittels Bool´scher Operatoren wie Durschnitt, Vereinigung und Differenz den Wünschen der Benutzer und Benutzerinnen angepasst werden. Im Teilbereich der Mechanik hat Algodoo eindeutig seine größte Stärke, da es dafür die meisten vorgefertigten Werkzeuge gibt. *"Algodoo ist von seiner Funktion her deutlich auf die Mechanik ausgelegt. Es werden hauptsächlich die Auswirkungen von Kräften und Energien simuliert."* (Zang, 2012, S. 33)

Somit können wichtige Gegenstände der Mechanik mit einem Klick auf ein bestehendes Icon erstellt werden. Hier bietet Algodoo "Werkzeuge" (Knöpfe) für: Ebenen, Zahnräder, Seile, Federn, Achsen und Schubdüsen. (Zang, 2012, S. 16f)

Um die Einfachheit von Algodoo nochmals zu verdeutlichen, sei hier eine kleine Szene als Beispiel beschrieben: Wir betrachten dazu den freien Fall eines Steins ohne Luftwiderstand. Dazu werden auch die kinetische- und potenzielle Energie des Steins in einem nebenstehenden Diagramm aufgezeichnet.

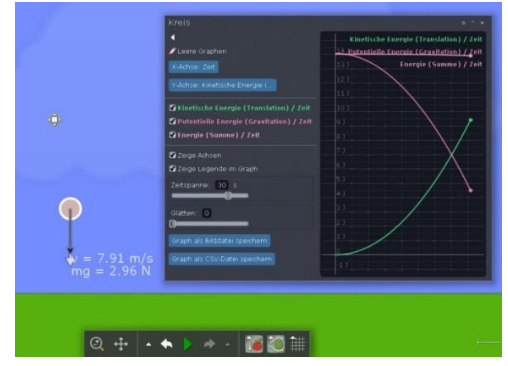

Abbildung 1: Szene Freier Fall eines Steins in Algodoo

Das Erstellen dieser einfachen Szene dauert wenige Minuten und kann durch einige Rechtsklicks und das Auswählen der gewünschten Optionen bewerkstelligt werden.

Selbst in dieser einfachen Simulation können für die SuS wichtige Sachverhalte der Physik (Formen der Energie, Kräfte, Energieerhaltung etc.) schnell und leicht aufbereitet werden. Hier ist gut zu erkennen, dass auch SuS Simulationen mit der nötigen Anleitung ohne Probleme selbst erstellen können.

In den Bereichen der Optik und des Elektromagnetismus ist bei Algodoo noch großes Entwicklungspotential vorhanden. Was derzeit möglich ist, wird im Folgenden kurz angeführt.

## Optische Phänomene

Optische Szenen in Algodoo können bis jetzt eher eingeschränkt simuliert werden, hier hat sich seit der ausführlichen Beschreibung von Zang nicht viel verändert.

Algodoo enthält sogenannte Laserstifte, *welche sich an durchsichtigen Objekten abhängig von deren Brechzahl brechen. Es ist also möglich, Linsen zu konstruieren und diese mit den Laserstifen zu nutzen.* (Zang, 2012, S. 52)

Einzelne Lichtstrahlen sind mit den vorhandenen Werkzeugen erstellbar. Radiale Lichtquellen, wie Glühbirnen, sind nicht als fertiger Gegenstand im Programm verfügbar. Simulationen, bei denen man auf die Benützung dieser Lichtquellen angewiesen ist, sind somit schwer möglich. Sie müssen mit Einzelstrahlwerkzeugen konstruiert werden. (Zang, 2012, S. 52)

## Elektrizitätslehre

Algodoo ist für die Simulation von Aufgabenstellungen etwa aus dem Bereich der Elektronik nicht gemacht. Es gibt keine dezidierten Werkzeuge, um Sachverhalte aus diesem für die Schule wichtigen Teilgebiet darzustellen. Es ist jedoch möglich, die Gravitationskraft als Ersatz für elektrische Kräfte zu verwenden. So "kön*nen aber auf Mechanik basierende Ersatzmodelle erstellt"* (Zang, 2012, S. 65) werden.

**2.3 Offene Bibliotheken und Lektionen in Algodoo und deren Nutzbarkeit im Unterricht**

## Algobox- Bibliothek

Algodoo besitzt mit der Eigenschaft Algobox eine eingebaute, in das Programm integrierte Bibliothek. Diese stellt sowohl Vorteile als auch Nachteile dar. Jeder Nutzer und jede Nutzerin kann selbst erstellte Szenen hochladen und zum Download für Andere zur Verfügung stellen. Dieser Dienst der Firma Algoryx Simulation AB, welche dafür einen Server zur Verfügung stellt, ist mittlerweile fast ein Problem, wie bei allen frei zugänglichen Plattformen. Da jede Person hochladen kann, was erstellt wurde, *"ist Algobox mittlerweile sehr überfüllt und nur ein Bruchteil aller Szenen ist überhaupt für den Unterricht nutzbar. Es gestaltet sich mitunter etwas schwierig, in der Fülle an verschiedenen Szenen das herauszupicken, was man gerade sucht."* (Zang, 2012, S. 30)

Laut Stand vom 12.10.2022 gibt es in Algobox. 197.010 Szenen zum Herunterladen. Es gibt

zwar Filterfunktionen wie z.B.: am höchsten bewertet oder am meisten heruntergeladen, allerdings findet man auf diese Weise auch nicht immer die gewünschten Szenen.

#### Vorgefertigte Lektionen

Ein weiterer Bereich, welcher Algodoo für den Unterricht nützlich machen könnte, sind die zur Verfügung gestellten Lektionen.

*"Lektionen werden, wie in Algobox, hauptsächlich von Algodoo-Nutzern erstellt, aber auch von Algoryx selbst. Es handelt sich dabei nicht nur um vorgefertigte Szenen, sondern auch um Arbeitsaufträge für Schüler zu einem bestimmten Thema. Meistens ist jedoch keine Szene dabei, sondern nur Aufträge. Lektionen können sozusagen als Arbeitsblätter genutzt werden*." (Zang, 2012, S. 31f)

Ein Aspekt, welcher den Einsatz der Lektionen im Unterricht erschweren könnte, ist, dass die meisten Lektionen in Englisch verfasst sind und nur wenige auf Deutsch existieren. Man muss also über die Englischkenntnisse, vor allem aber über das physikalische Fachvokabular auf Englisch verfügen, um die Lektionen sinnvoll nützen zu können. (Zang, 2012, S. 32) Dies schließt untere Klassen definitiv aus, da zu viel Zeit mit dem Verständnis von Sprache in Anspruch genommen werden würde und physikalische Inhalte in den Hintergrund treten.

Manche der Lektionen können auch als .pdf-Datei direkt aus dem Startmenü heruntergeladen werden. Diese sind als fertige Unterrichtseinheiten konzipiert und bilden einen Unterrichtseinheitenkatalog. Ein Ausschnitt ist hier in der nachstehenden Abbildung zu sehen.

#### 14. FRICTION OF A SLIDING OBJECT (AGES 11-14)

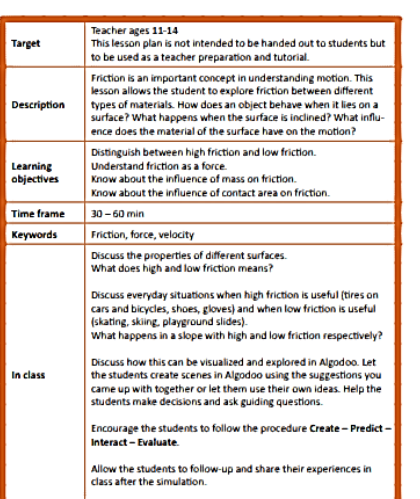

Algodoo

**CREATE A SCENE CREATE A SCENE**<br>Create several slopes by using the plane tool. Assign different frictions/materials to the<br>slopes. Turn on force and velocity vector visualization. Use a small boxes to investigate<br>friction by letting it s

friction by letting it slide on the different surf<br>
MAKE A PREDICTION<br>
Are there differences in how the box is picking<br>
ing up speed when sliding down the differ-<br>
ting up speed when sliding down the differ-Are there differences in how<br>ing up speed when sliding do<br>ent surfaces? Why? **RUN/INTERACT** 

Start the simulation and was<br>down the different slopes.

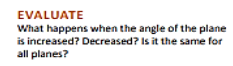

# **DEVELOP SCENE**<br>Create several parallel planes using rectan

Create several parallel planes using rectangular boxes of different materials.<br>Add a stopper on each end to prevent the box from falling off the track. Use identical<br>boxes on each track to watch the simultaneous sliding do

estigate the influence on contact<br>ia on friction by using boxes of differ<br>i sizes. Make sure the boxes have the Investigate the influence of mass on<br>friction by assigning different mass to<br>the boxes.

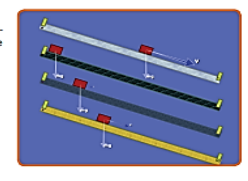

#### Abbildung 2: Algodoo lessions Stundenplanung

In der vorangegangenen Analyse wurden bereits Vor- und Nachteile von Algodoo genannt und besprochen. Zum Abschluss noch drei Aspekte, die den Einsatz dieser Simulationssoftware überlegenswert machen.

Die didaktisch methodische Vorgehensweise, Algodoo im Unterricht einzusetzen, ist ausschlaggebend dafür, ob Schülerinnen und Schüler die Nutzung als sinnvoll erleben oder nicht. Die einfache Bedienbarkeit des Baukastensystems lädt auf jeden Fall zum Spielen und Experimentieren ein. Leider gibt es in der Schule genau für diese kreative Tätigkeit oft zu wenig Zeit. Beim Spielen ist man meist daran interessiert ein Programm zu erforschen und im besten Falle dann physikalische Gesetzmäßigkeiten

zu entdecken. Zielgerichtet Aufgabenstellungen auszuführen, verlangt andere Fähigkeiten als eine spielerische Tätigkeit. Hier könnte eine gemeinsame Planung aller, der Lehrperson mit der beteiligten Klasse, eine Möglichkeit für hohe Motivation und Ergebnisorientierung sein.

*Auf der einen Seite ist es natürlich sehr gut, wenn die Schüler motiviert werden, eigenständig die Physik zu erkunden und kennenzulernen, auf der anderen Seite können Schüler bei so viel Freiheit schnell das Ziel aus den Augen verlieren und sich in Spielereien verlieren."* (Zang, 2012, S. 81)

Die Oberfläche von Algodoo ist vom graphischen Aufbau und der Farbwahl eher an jüngeren Kindern orientiert und sehr ansprechend. Ältere Schülerinnen und Schüler, die aus ihrer Freizeit jedoch hochdifferenzierte Computerspiele gewöhnt sind, könnten dieses Programm vielleicht als wenig interessant einstufen.

Ein entscheidender Vorteil von Algodoo ist, dass es als frei verfügbare Software zur Verfügung steht.

Zusammengefasst kann also gesagt werden, dass Algodoo "*mechanische Sachverhalte sehr anschaulich präsentieren kann*. *Anhand der Graphen und Vektorpfeile von Kräften, Geschwindigkeiten und Impulsen lassen sich wichtige physikalische Größen schön darstellen und untersuchen. Diese Anschaulichkeit gepaart mit der einfachen Bedienbarkeit machen Algodoo zu einem guten Werkzeug für den Physikunterricht."* (Zang, 2012, S. 81)

Im Folgenden wird nun ein weiteres Simulationsprogramm vorgestellt, wobei auch hier kurz Entstehungsgeschichte, Möglichkeiten und Einsatz im Unterricht die zentralen Punkte darstellen.

# **3 PhET Colordo**

Das gewählte Programm läuft unter dem Namen PhET Colorado. Hier werden folgende Fragestellungen besprochen:

- Woher kommt PhET Colordo und was ist es?
- Was kann PhET Colordo? Ein kleines Beispiel zur Veranschaulichung.
- Was sind die Vor- und Nachteile von PhET Colordo und wie kann es in den Unterricht implementiert werden?

# **3.1 Woher kommt PhET Colorado und was ist es?**

Carl Wiemann, amerikanischer Physiker und Nobelpreisträger, Professor an der Universität Colorado, rief 2022 PhET ins Leben, "um kosten*lose interaktive Simulationen aus den Naturwissenschaften zur Verfügung zu stellen. Die Inhalte wurden von Expertinnen und Experten geprüft und zielen sowohl auf Schülerinnen und Schüler als auch auf Studentinnen und Studenten ab."* (Gerthofer, Zukunft Unterrichten, o.J.)

PhET Colorado ist eine Webseite, auf der eine große Anzahl an Simulationen zur Verfügung steht. Laut eigenen Angaben befinden sich bis zu 1,1 Milliarden Simulationen auf der Seite. Sie umfassen die Bereiche Physik, Chemie, Mathematik, Geowissenschaften und Biologie. In Bezug auf physikalische Themengebiete werden hier viele Bereiche abgedeckt. PhET Colorado verfügt somit über ein größeres Angebot als Algodoo. Man findet Simulationen angefangen von Themenbereichen wie dem Hook´schen Gesetz, Gleich- und Wechselstromkreisen, Schwarzkörperstrahlung bis hin zu geometrischer Optik. (Nix, 2023)

# **3.2 Was kann PhET Colordo? Ein Beispiel zur Veranschaulichung.**

Bei PhET Colorado können sowohl fertige Simulationen heruntergeladen, oder eigene mit Hilfe eines Baukastensystems erstellt werden. Um die bereits erstellten Simulationen zu nutzen ist kein Account notwendig, was den Einsatz im Unterricht erleichtert. Die Basissprache ist Englisch, es können jedoch zahlreiche andere Sprachen gewählt werden. 222 der bestehenden Simulationen wurden auf Deutsch übersetzt (Stand 13.10.2022). (Nix, 2023)

Im Folgenden wurde die Erstellung einer einfachen Simulation vom Autor erprobt (Ergebnis siehe Abb. 3 und 4). Es wurde ein simples Modell einer Parallelschaltung mit Lampen und verschiedenen Widerständen erstellt.

In der Handhabung überzeugt PhET Colorado mit einer Vielzahl an zur Verfügung stehenden Bauelementen. Sicherungen, Batterien, verschiedene Widerstände, Lampen und Messgeräte. Diese können ganz einfach per "drag and drop" auf der blauen Arbeitsoberfläche platziert und miteinander verbunden werden. Bei Durchführung der Simulation erhält man sofort dynamische Rückmeldungen zur Funktionalität der Simulation. Lampen leuchten verschieden stark auf oder aber eine Batterie gerät in Brand.

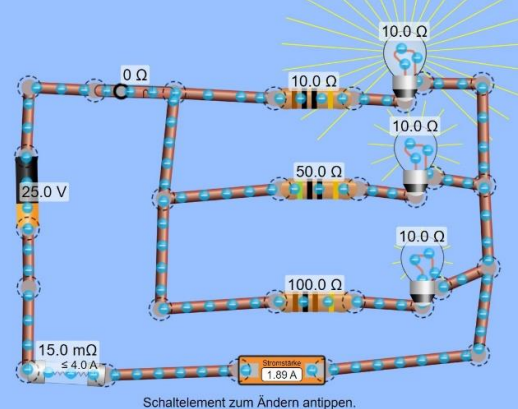

Abbildung 3: Gleichstromkreis PhET Colorado

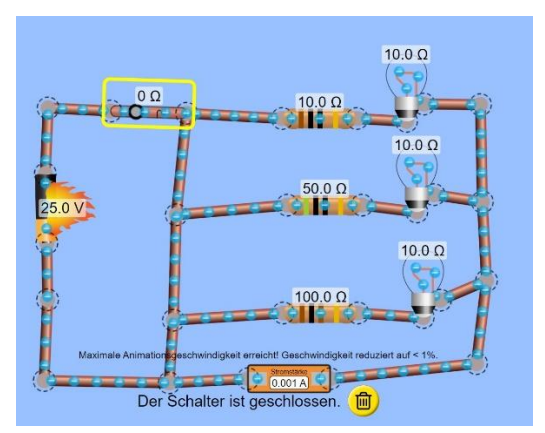

Abbildung 4: PhET Colorado Simulation mit Kurzschluss

Der Stromkreis in Abbildung 4 wurde so erstellt, dass es zu einem Kurzschluss kommt. Allerdings ist das Beispiel hier nicht vorteilhaft simuliert, da, bevor die Batterie zu brennen beginnen würde, die Glühlampen kaputt gehen müssten, wenn der Stromkreis in dieser Form angelegt wird. Der Autor konnte diese Möglichkeit jedoch nicht auswählen. Die Simulation verdeutlicht hier nur das Prinzip eines Kurzschlusses, benutzt jedoch nicht das richtige Bauteil dafür.

Das Erstellen dieser Szenen hat etwas mehr Zeit in Anspruch genommen als in Algodoo, aber auch diese Benutzeroberfläche ist sehr intuitiv gestaltet. Somit ist es möglich, dass Schülerinnen und Schüler in der entsprechenden Altersklasse mit genügend Anweisungen gut in der Lage sein sollten Simulationen selbst anzufertigen und sich forschend lernend zu betätigen.

## **3.3 Was sind die Vor- und Nachteile von PhET Colorado und wie kann dieses in den Unterricht implementiert werden?**

Zuletzt sollen nochmals die Vor- und

Nachteile der Simulationswebseite PhET Colorado festgehalten werden. Die positiven Kriterien orientieren sich größtenteils an der Verwendbarkeit des Programms im Unterricht. Vorteile

Intuitive Oberfläche, dynamische Rückmeldungen, mehrfache Darstellungsarten (Piktogramme, symbolische Darstellungen), Verbindungen in die reale Welt, spielerischer Zugang, implizites Scaffolding (Moore, Chamberlain, Parson, & Perkins, 2014, S. 1192).

Nachteile

Wenige Simulationen auf Deutsch, physikalische Hintergründe manchmal zu minimalistisch (Strahl, 2023).

Zusammengefasst kann gesagt werden, dass PhET Colorado die Möglichkeit bietet, Simulationen in vielfältigen Unterrichtsphasen einzusetzen. Sie können als Demonstration, in kleinen Gruppenarbeiten, interaktiven Diskussionen, bei Hausaufgaben oder als Flipped Classroom Material eingesetzt werden. Sinnvollerweise muss dazu jeder Schüler und jede Schülerin mit einem digitalen Endgerät und Internetzugang ausgestattet sein. Das erlaubt eine flexible Nutzung der vorhandenen Möglichkeiten. (Moore, Chamberlain, Parson, & Perkins, 2014, S. 1194)

# **4 Zusammenfassung**

Es zeigt sich, dass Unterrichten und Experimentieren mit Simulationen Vorteile im Schulalltag bieten können. Simulationssoftware ist bei einer Vielzahl von Unterrichtsformen einsetzbar. Vor dem Hintergrund der eben erfolgten Digitalisierung von Schulen, ist angezeigt, Simulationen mehr Aufmerksamkeit einzuräumen und diese in den eigenen Unterricht zu integrieren. Die Auswahl der jeweiligen Programme ist hierbei essenziell. Eine flüssige Einbindung von Simulationen in den Unterricht kann nur gelingen, wenn Aspekte wie leichte Bedienbarkeit, gute Visualisierung und didaktische Aufbereitung gewährleistet sind. Ist dies der Fall, können Simulationsprogramme sehr gewinnbringend in den Physikunterricht integriert werden und stellen eine große Bereicherung für den Alltag von Lehrenden und Lernenden dar.

#### **Literaturverzeichnis**

Algoryx, S. A. (2010). *Algodoo Lessons*. Von file:///C:/Program%20Files%20(x86)/Algodoo/algodo o\_lessons.pdf abgerufen

Fischer, O. (2012). *Der Einsatz von Simulation und Animation im Physikunterricht*. Von imst.ac.at: https://www.imst.ac.at/files/projekte/667/berichte/66 7\_Langfassung\_Fischer.pdf abgerufen

Gerthofer, L. (Februar 2019). Von PhET INTERACTIVE SIMULATIONS: https://schultech.de/phet-interaktivesimulationen-naturwissenschaften/ abgerufen

Gerthofer, L. (o.J.). *Zukunft Unterrichten*. Von PHET Interaktive Simulationen für den naturwissenschaftlichen Unterricht: http://zukunftunterrichten.de/phet-naturwissenschaft/ abgerufen

Kircher, E., Girwidz, R., & Fischer, H. E. (2020). *Physikdidaktik Grundlagen.* Berlin: Springer.

Moore, E. B., Chamberlain, J. M., Parson, R., & Perkins, K. K. (2. Juli 2014). PhET Interactiv Simulations: Transformative Tools for Teaching Chemistry. *Journal of Chemical Education*, S. 1194.

Nix, O. (2023). *PhET INTERACTIVE SIMULATIONS*. Von https://phet.colorado.edu/de/ abgerufen

Schlummer, P., Wichtrup, P., Meßinger-Koppelt, J., Heusler, S., & Laumann, D. (2020). *Digitale Medien und Experimente – Perspektiven aus der Schulpraxis*. Von Naturwissenschaftlicher Unterricht und Lehrerbildung im Umbruch? Gesellschaft für Didaktik der Chemie und Physik online Jahrestagung 2020: https://www.pedocs.de/volltexte/2021/22661/pdf/ha

big.pdf abgerufen Strahl, A. (2023). *Experimentieren Online, Links mit* 

*Bewertung, PhET - Colorado*. Von physikdidaktik.info: http://www.physikdidaktik.info/index.php/Experiment ieren\_Online abgerufen

Zang, M. (2012). *DER SIMULATIONSBAUKASTEN ALGODOO*. Von http://www.thomaswilhelm.net/arbeiten/Zula\_Algodoo.pdf abgerufen